### **Reports Generation**

Generating Reports in Amazon Business Prime

#### **Role: Admin with Reader Status Frequency:** As Needed

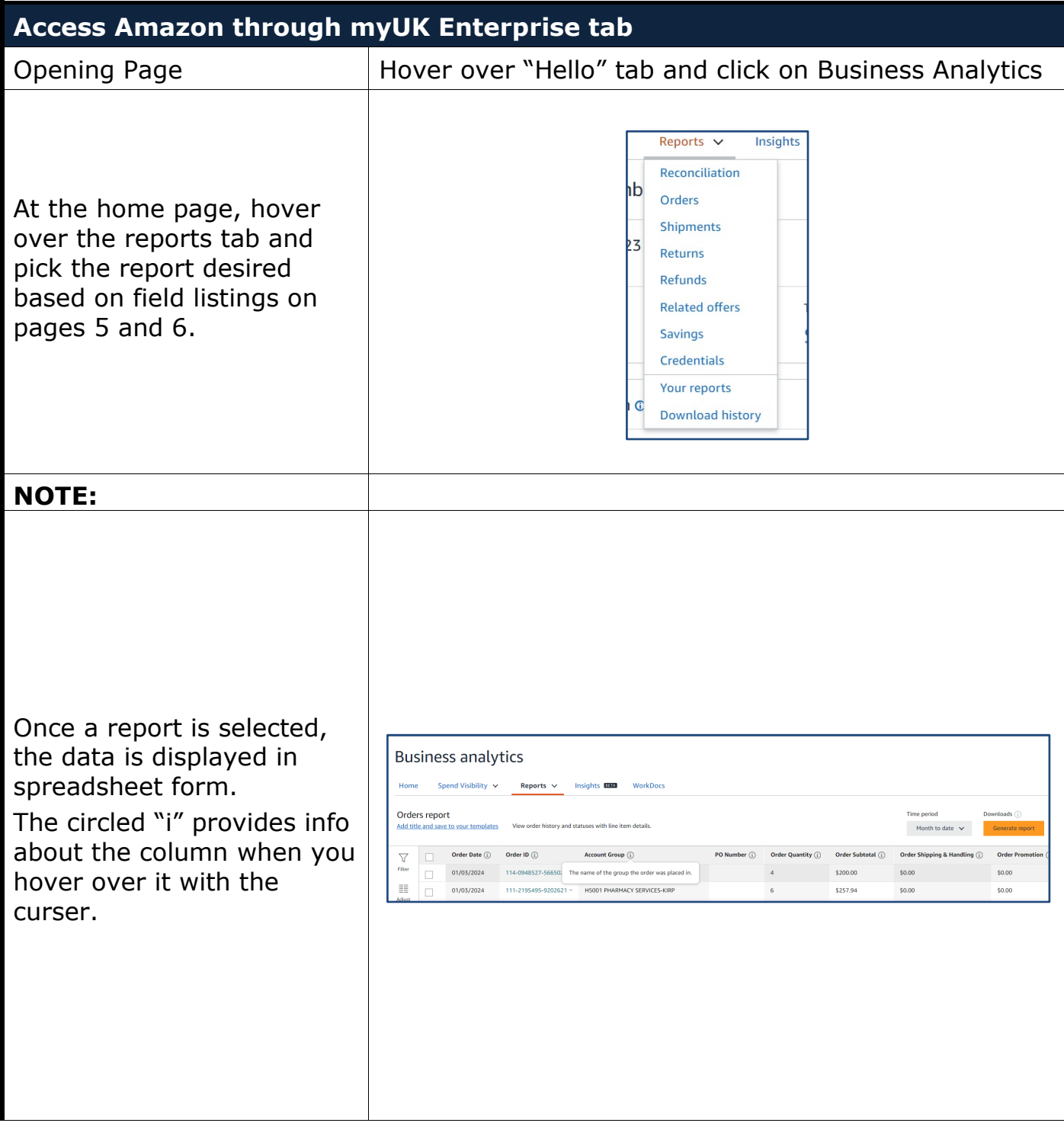

### **Reports Generation**

#### **Filtering within reports on the webpage** Orders report to your templates Add title and say View order 1) The filter button is to the left and allows  $\overline{\mathbf{Y}}$ Filter Filter filtering selection via **Account Groups**  $\checkmark$ 噩 dropdown buttons Adjust<br>columns equals  $\checkmark$ with a "Submit"  $\mathbb{D}$  . button when done. Get order<br>document Clicking the funnel a Add new filter second time removes Submit the dialog box. Remove all filters x Orders report View orde Add title and save to your templates  $\triangledown$ Filter Filter **Account Groups** 手 2) Clicking the Adjust<br>columns equals  $\checkmark$ dropdown lists the  $\left[\begin{matrix} 1 \\ 0 \end{matrix}\right]$ columns Get order<br>documents Add new filter Submit Remove all filters x Orders report Add title and save to your templates View orde  $\triangledown$ Filter Filter **Account Groups**  $\equiv$ 3) Add a new filter Adjust<br>columns equals  $\vee$ allows for a multiple  $\Box$ column filteringGet order Add new filter Submit Remove all filters x

### **Reports Generation**

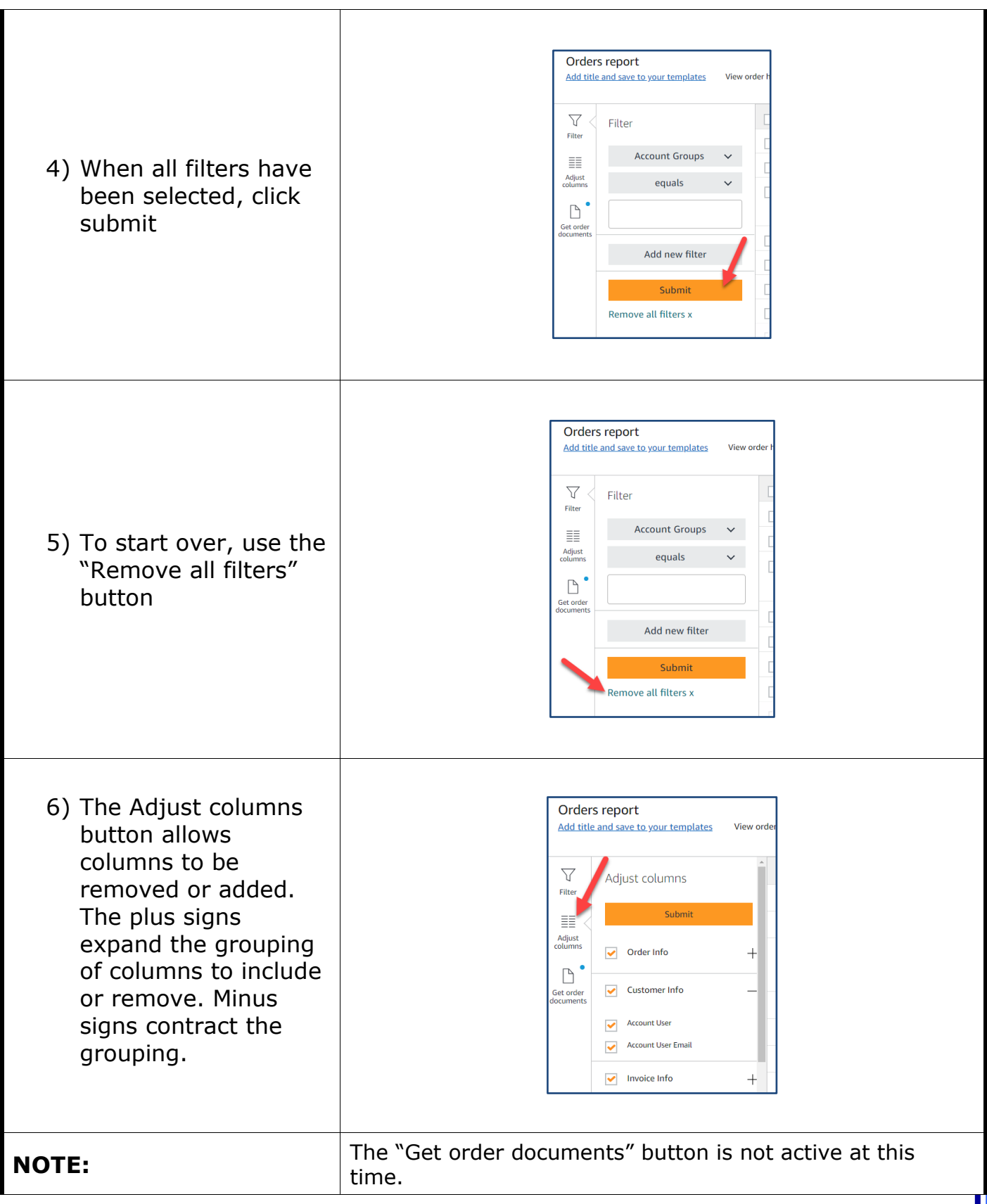

### **Reports Generation**

#### **Creating reports**

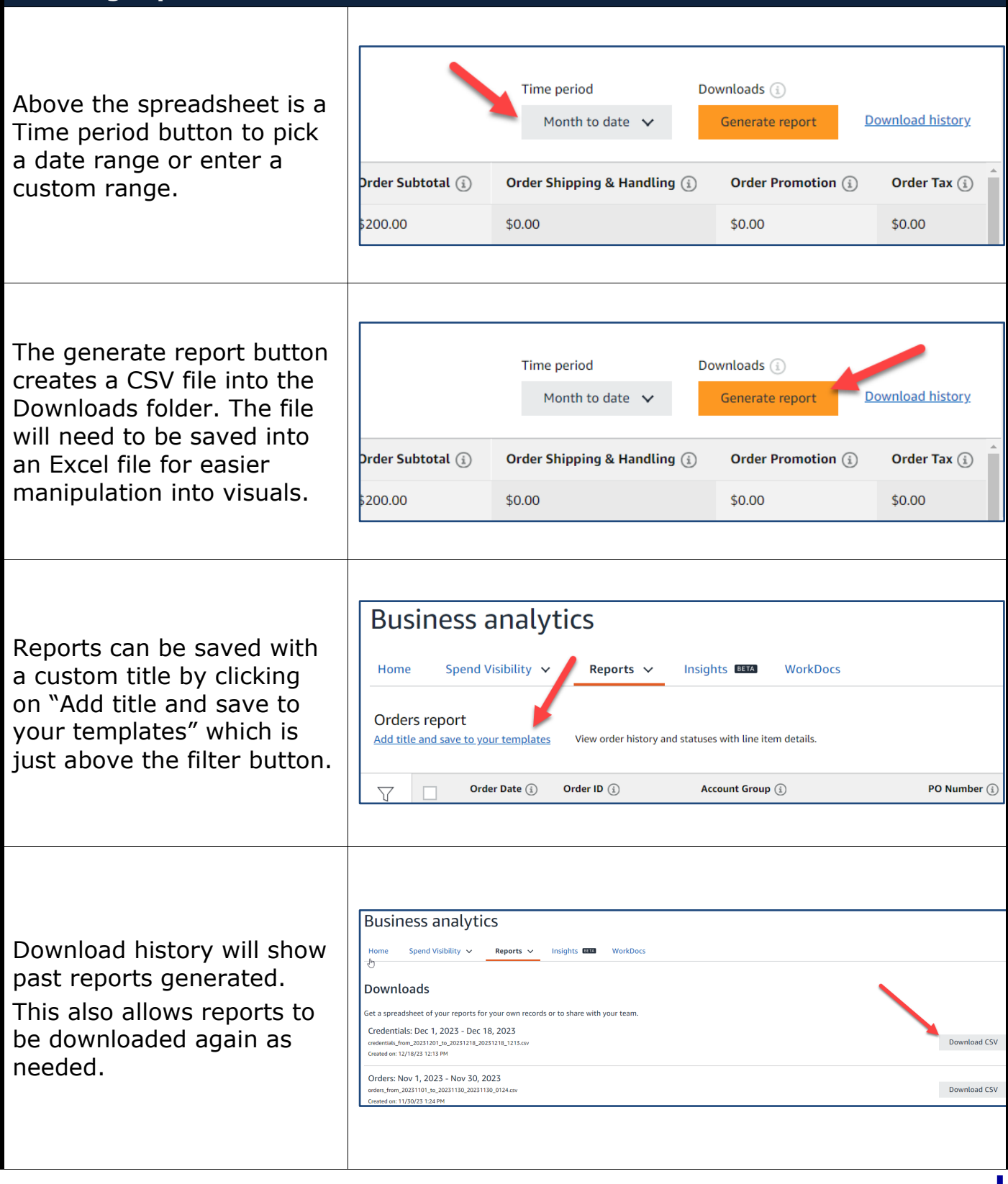

## **Reports Generation**

#### **Reports and their fields:**

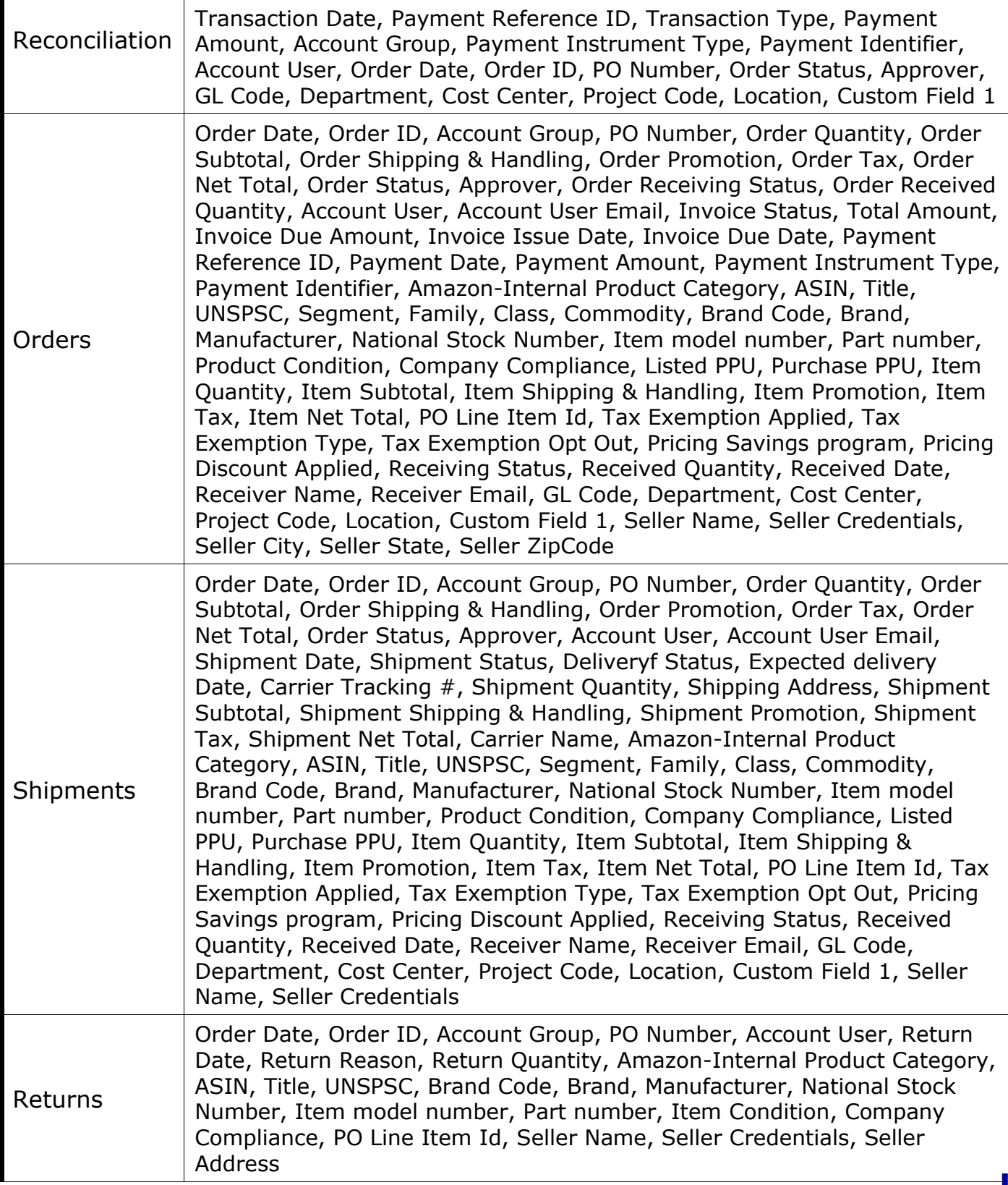

# **Reports Generation**

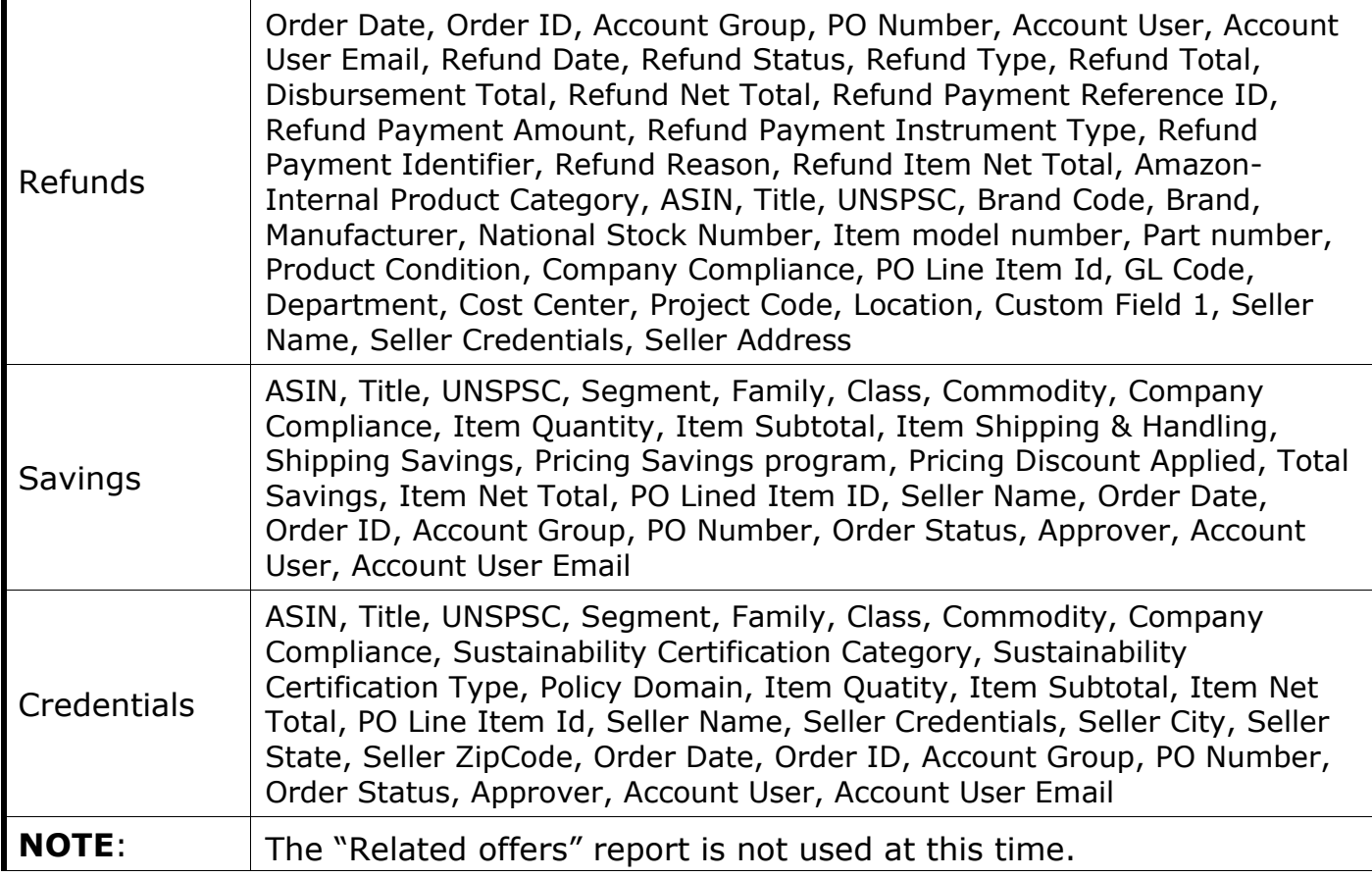